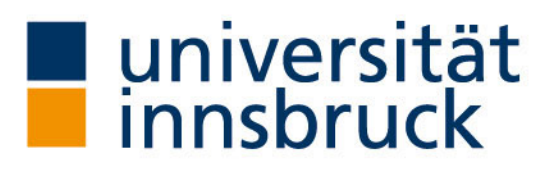

Dr. Elisabeth Rieder & Mag. Bettina Jeschke Büro der Behindertenbeauftragten Universität Innsbruck

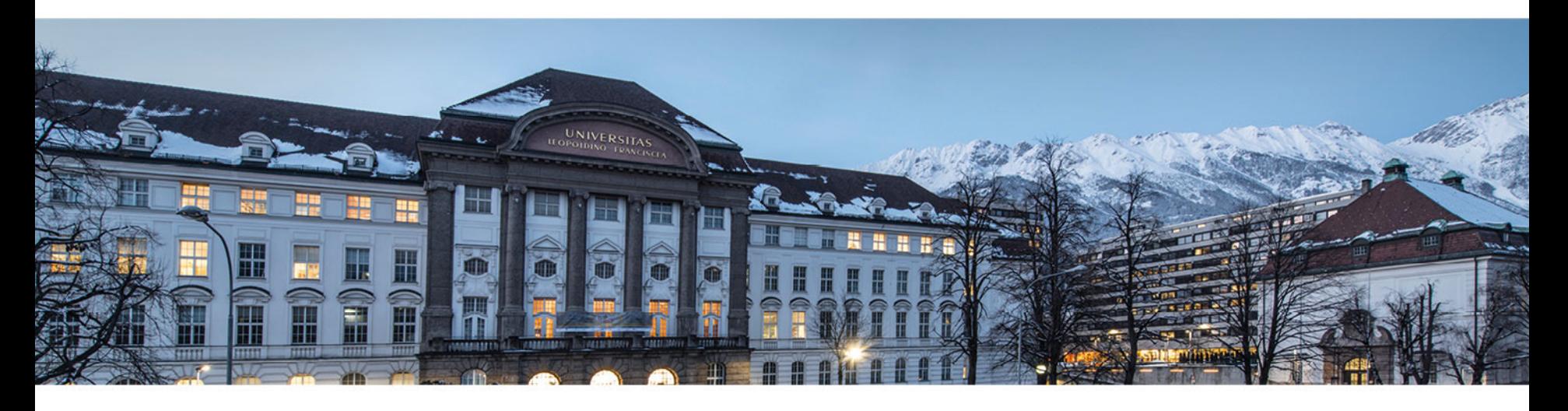

# Barrierefreies und inklusives Lehr- und Lernmaterial für POWERPOINT-Dokumente

Gegründet im Jahr 1669, ist die Universität Innsbruck heute mit mehr als 28.000 Studierenden und über 4.500 Mitarbeitenden die größte und wichtigste Forschungs- und Bildungseinrichtung in Westösterreich. Alle weiteren Informationen finden Sie im Internet unter: www.uibk.ac.at.

#### Generelle Hinweise

- $\circ$  auf Kontraste achten Schriftfarbe und Papierfarbe muss individuell anpassbar sein
- o Rot-Grün-Kombinationen vermeiden
- o individuelle Bedürfnisse bzw. Erfordernisse der Studierenden berücksichtigen!
- o beim Ausdruck von Dokumenten große Schriftgröße bzw. vergrößerte Abbildungen beachten: erfordern dann oftmals einen Ausdruck in A3!
- o Kopf- und Fußzeilen werden beim Export in PDF dekorativ markiert
- o Geben Sie jeder Folie einen eindeutigen Folientitel Gliederungsansicht! –
- o Nummerieren Sie die Seiten durch z. Bsp. Folie 1 von 3

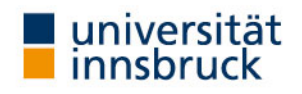

#### Schriftformatierung

- o keine Serifenschrift (wie Myriad, Tahoma, Times New Roman, …) verwenden
- o den Folienmaster verwenden
- o Hervorhebungen einzeln und nicht in Kombination mit mehreren Hervorhebungen anwenden
- o "kursiv" und "Schattierung" gänzlich vermeiden
- o keine mehrzeiligen Unterstreichungen

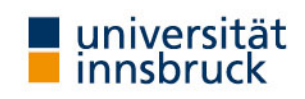

#### Absatzformatierung

- o Aufzählungen, Listen: Verwenden Sie die dafür vorgesehenen Buttons/Formatvorlagen mit einfachen Aufzählungszeichen (keine Sternchen oder andere Zeichen bzw. Sonderzeichen)
- o Linksbündig: Vermeiden Sie den Blocksatz, wegen der großen Lücken zwischen den Wörtern
- o Abstände: Regeln Sie Abstände über Formatvorlagen; vermeiden Sie Leerzeichen oder Leerzeilen als Abstandhalter (Screen-Reader haben damit Probleme beim Vorlesen)

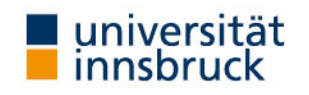

Bilder, Graphiken, Tabellen, etc.

- o Tabellen, Graphiken und Bilder: sind vollständig und ausführlich verbal zu beschreiben
- o Alternativtext für Graphiken und Bilder hinzufügen: nur dies garantiert die Wiedergabe für stark sehbeeinträchtigte und blinde Studierende durch den Screen-Reader

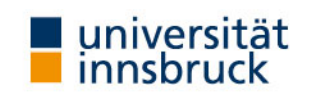

#### Alternativtext

Markieren Sie das Objekt/die Graphik > rechte Maustaste > Größe und Position > Alternativtext

Der Alternativtext ist sinnvoll, wenn die Präsentation nicht nur gezeigt und vorgetragen wird, sondern auch als Lehrveranstaltungsunterlage über lfu-online bzw. OLAT zugänglich ist.

Der Alternativtext macht graphische Objekte für blinde und stark sehbeeinträchtigte Studierende mittels Screen-Reader "lesbar". Der Text beschreibt, was graphisch dargestellt ist. Bei Fotos kann ein kurzer Hinweis bzw. eine kurze Bildbeschreibung genügen.

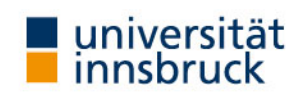

#### Folienmaster

Die Verwendung vom Folienmaster erleichtert die Navigation im Dokument:

- o dadurch werden gleichwertige Textelemente (alle Folien-Überschriften, alle Aufzählungen, …) absolut gleich formatiert und sind leicht identifizierbar.
- o Auf Basis vom Folienmaster werden in PDFs Tags und Lesezeichen erstellt.

Den Folienmaster finden Sie in Power-Point unter dem Menüpunkt "Ansicht" > Folienmaster.

Folienmaster der Universität Innsbruck finden Sie auf der Homepage des Büros der Öffentlichkeitsarbeit ([www.uibk.ac.at/public-relations](http://www.uibk.ac.at/public-relations)).

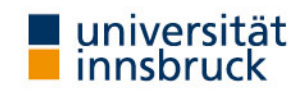

#### Layouts

Layouts sind im Folienmaster beinhaltet. Es handelt sich um vorgefertigte und vorgestaltete Folienvorlagen, die über Platzhalter für Überschriften, Texte, Bilder etc. verfügen.

- $\circ$  Layout Administrator: Menüpunkt "Ansicht" > Folienmaster
- o Layout Auswahl: Menüpunkt "Start" > Folien > Layout

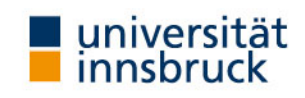

Bei Fragen:

Büro der Behindertenbeauftragten:<https://www.uibk.ac.at/behindertenbeauftragte/> Digitalisierungsabteilung: [thomas.krismer@uibk.ac.at](mailto:thomas.krismer@uibk.ac.at) oder +43 512 507-25403.

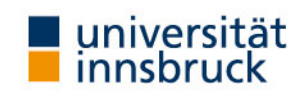

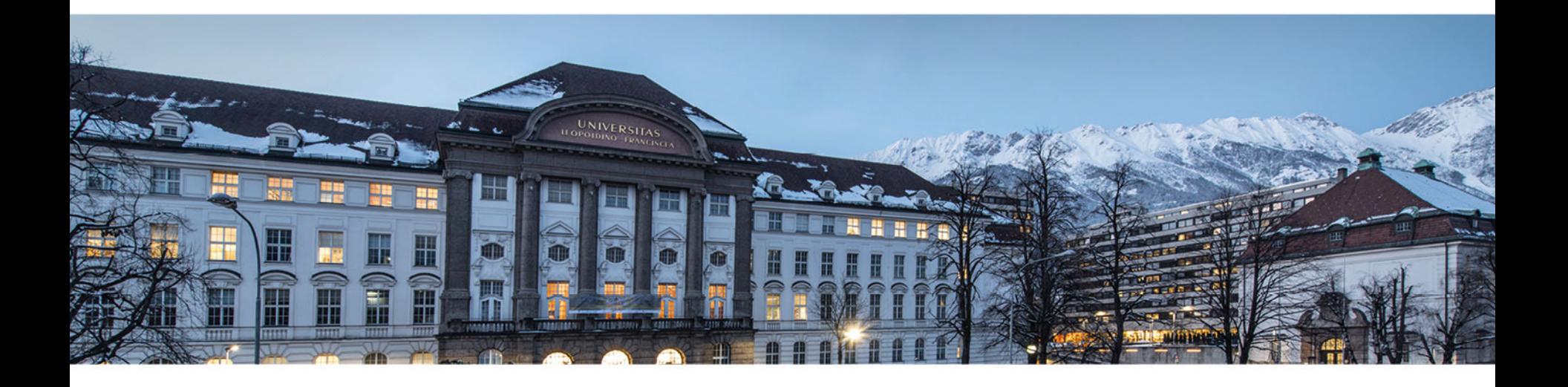

www.uibk.ac.at